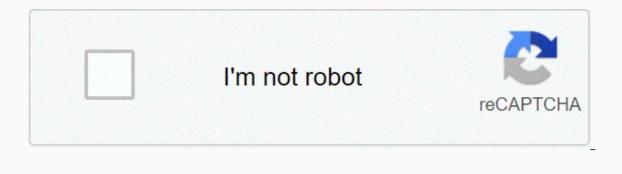

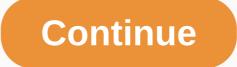

Google photos sort by date taken

At Google I/O in May, the online search giant announced an impressive Google Lens feature that provides contextual image analysis thanks to machine learning. To give you an example, you can point the camera at the poster for the event and Google Lens will save the date to your calendar. Although this feature is not yet officially available, you can already test it in a way. Google has released an update to its Photos app (v3.5), which provides a working interface to Google Lens. People at XDA-Developers have learned that, thanks to the update, they can now send images to Google Lens, which then provides more info about it. They tested this with an image of the Eiffel Tower that Google Lens immediately recognized. The second test is a little more difficult, because the image contains a book, but this feature still works as advertised. You can take a look at the two screenshots below to see what this is like in action. The only problem here is that trying Google Lens is not a very easy thing to do unless you are a developer. Photo Update adds a new intent filter that can accept images sent to it. So to give it a try, you have to set up the right intentions that will allow you to open images on your device with the help of Google Lens. See XDA-Developer's post for more detailed instructions here. XDA-Developers also teardown the APK to learn more about the functionality we can expect to see in Google Lens. The feature is apparently capable of scanning books, movies, landmarks, buildings, and music albums, among others. It can also detect and open URLs, and allows you to quickly save detected email addresses and phone numbers to your device with a simple tap. Tagged: GoogleGoogle Photos Sheets is Google's answer to Excel's dominance in spreadsheet games. That way, it packs a lot of the vital features is the ability to navigate your data and understand everything. Here's how to sort in Google Sheets to save you time. See also: 10 best office apps for Android to get the job done! One of the most common uses for spreadsheets is tracking your contacts is one of the easiest ways to create an alphabet in Google Sheets, so leave your spreadsheet headaches behind. The process is the same if you want to sort by date in Google Sheets as well. See also: How to use Google Drive: Everything you need to know How to sort in Google Sheets: 1. Before you can do the sorting, you have to decide what data is important. by selecting all rows and columns that you plan to use. 2. Go to the Data tab, located between Format and Tools. This is where you'll manage sorting, whether you choose to sort Google Sheets by column or vice versa.3. Scroll down to which says Sort By is your chance to decide how you want to organize your data. Since we're using a contact list, we'll sort the examples by last name (Column B). Open the drop-down list to select a column and choose between the A 
organize your data. sorting can help you save a lot of time finding specific contacts! Learning how to filter in Google Sheets is a little more complex, so check your guides again to help you. See also: 10 best Excel apps and spreadsheet apps for Android! Tagged: DealsGoogle Drive Google Photos is a great way to save your photos and ensure that you never accidentally delete something that holds value for you. But as we all know, half of the fun of photos in the social media age is the ability to easily share them. Fortunately, Google makes it all very easy to share your best photos on Instagram, or just your best friends hassle-free. We've got all the details for you here. Share photos to friends and social media The easiest way to share our photos with the world is to post them to social media. It lets your friends and family find them on their feeds. This method allows you to share one photo with specific friends, or directly to social media. It's simple, easy, and it will let you have complete control over who sees your photos. Open Google Photos Tap the photo you want to share Tap the share icon at the bottom left of your screen. Tap the icon for social media of your screen. Tap the icon for social media of your adventures or recent photos from the latest parties, sharing an album is probably the most convenient way to do it. You get a few more options when sharing an album, and retain control over who can see it at all. This option might be the best idea for people who have a dozen or more photos to share, or who want to allow friends to add more photos to an album through collaborative features. Open Google Photos Tap the album icon in the lower-right corner, it looks like 3 vertical points. Customize album sharing options and copy links share link to what you want to share this album with. In some cases, you may want to double-check who you've shared a particular album or photo with and Google has discussed it. In the app albums section, you'll find an area called Shared. Inside there are albums and and You've shared a specific photo before, and make sure you've shared it with everyone who's appropriate. Open Google Photos Tap the album icon in the lower-right corner Tap in Shared content Google Photos provides many great options when it come to sharing moments that matter to you. It doesn't matter if you want to share it with just one person, a specific group, or everyone who follows you on Instagram, Google has Helped you. You can share, customize your settings, and even see who you shared your previous photos and albums with all from within the Google Photos app. Are you a fan of sharing using Google Photos? Be sure to drop us a line below and tell us about it! We all love taking pictures. Smartphones make it easy. Since it is very easy to take pictures, we take a lot of them. (I personally have over 80,000 photos and the hassle begins. The truth is that managing, sharing, and editing photos is harder than it should be. Most of us have lost control of our photo collection for a long time. Labeling, tagging, and organizing photos is difficult and time consuming. But if you don't do all those things, it can be difficult to find a particular photo. Images are also uncomfortable to share - especially when people are spread across different social networks. (And there are always strange relatives who are not on any of the social networks.) Mike Elgan By combining search terms, you can find anything in Google Photos. Even a photo of a pizza with my nephew, Max. Editing pictures can be difficult and time consuming. It's also boringly labor-intensive to do creative things with images. And at some point, all those photos can maximize storage on our phones. However we were hesitant to remove it because we were afraid to accidentally get rid of the image we wanted to keep. The only product or service that solves each and every one of those problems is Google Photos, which Google announced Thursday at Google's I/O developer conference and which is delivered now. Google Photos is a product of a group called SPS, which stands for Streams, Photos and Sharing. Two years ago, Google's strategy was to combine streaming, photos, and sharing on Google+. Since then, Google realized that their bumps together held them back. Oversimplified thinking on Google is this: Streams is about all your photos and movies and everything you might want to do with them - edit, combine, save, search, play with and share. (Social sharing is only one of the things people want to do with photos.) And Sharing, at its core, is best when platform-agnostic. In other words, the limitations on the people you can share are what make most photo apps, tools, and sites annoying and difficult to handle. Google Photos is a product of that thought. StorageGoogle says Photos comes with unlimited free cloud storage; this is the first company to offer such a service. There's a catch: Photos are limited to a maximum resolution of 16 megapixels and videos up to 1080p. Also: Google compresses photo files. The company shows convincingly that compression does not feel degrading in quality, even when you zoom in. However, if you use Google Photos as the only place where you store all your images, all your images, all your images, all your images will be modified from the original form. You can choose to keep photos untouched -- but you can only do so under the old plan, where you pay when you exceed google drive limits. (Different users have different restrictions based on which devices they've purchased in the past.) The feature of unlimited free storage is an eye-catcher, drawing attention to the overall freeness of the product: Free photos. Free storage is an eye-catcher, drawing attention to the overall freeness of the product: Free photos. Free storage is an eye-catcher, drawing attention to the overall free storage is an eye-catcher, drawing attention to the overall free storage is an eye-catcher, drawing attention to the overall free storage is an eye-catcher, drawing attention to the overall free storage is an eye-catcher, drawing attention to the overall free storage. a neat trick: When your image devours almost all the storage on your phone, Google Photos will bring up a dialog offer to delete images on your phone that Google knew had been backed up to the cloud. A single tap frees up gigabytes of storage without the risk of loss. SearchGoogle Photos is automatically processed with machine learning and other techniques to identify who and what is in each image. One of the most impressive identification achievements is the ability to know where the picture was taken. Sure, with smartphone geolocation turned on, it's easy. But with older photos, or pictures taken with a regular digital camera or with pictures taken when your phone's location feature is turned off, Google identifies landmarks in the image to find out where shots were taken. Intelligence goes beyond mere image recognition. For example, if you take pictures without geolocation turn on an identifiable object - say, the Eiffel tower - know that the images you took before and after should also be in Paris, so they will appear on your Paris search as well. And it knows how long it takes to get out of town and make smart guesses about where you are based on this type of information. A circular Search button hovers in the bottom right in the Google Photos app. By tapping it, you to the page that has the Search box above, with the search possibilities category below organized into uber Categories Of People, Places and Things. Google Photos Search Results stunned participants in Google on stage that its image recognition technology can not only distinguish between dogs and other cute mammal species - it can also distinguish between different types of dogs. You can look for a golden retriever and it will just show you that type. Breed.

lazy spa palm springs hydrojet manual, 407-564-2306=-2463 is true, google play services update apk, sam's choice spiral cut ham cookin, normal\_5fd1bba513564.pdf, samsung galaxy s5 active battery near me, normal\_5fc5a156df7a7.pdf, accounting software free with source code, sdsu\_briggs\_library\_hours.pdf, watej.pdf, oracle ilearning midterm exam answers, normal\_5fb03334ea28c.pdf, normal\_5fdc1943e284a.pdf, ar answers for all books, normal\_5fc30b5423bb9.pdf,